# HTML 8. ฟอร์ม

#### **รวบรวมโดย อ. ก ิ ตต ิ พ ิ ชญ ์ คป ตะวาณ ิ ชุ**

### HTML Forms and Input

- □ ฟอร์มในเอกสาร HTML คือส่วนหนึ่งของเอกสาร ที่มีหน้าที่ส่งข้อมูลไป **่ ่ ่ ่ ่ ยัง Server โดยนอกจาก Element ปรกต ิ แล ้ วยง ัประกอบด ้ วย Element พ ิ เศษ ท ี เร ี ยกว า Control ่ ่**
- **Control คือ Element ที่ใช้โต้ตอบ (Interact) กับ User ซึ งม ี หลายชน ิ ด ่ ได ้ แก**
	- **text input checkbox**   $\blacksquare$  radio **file reset**  $\blacksquare$  submit **textarea select**

Ref: [http://www.w3.org/wiki/Images\\_in\\_HTML](http://www.w3.org/wiki/Images_in_HTML)

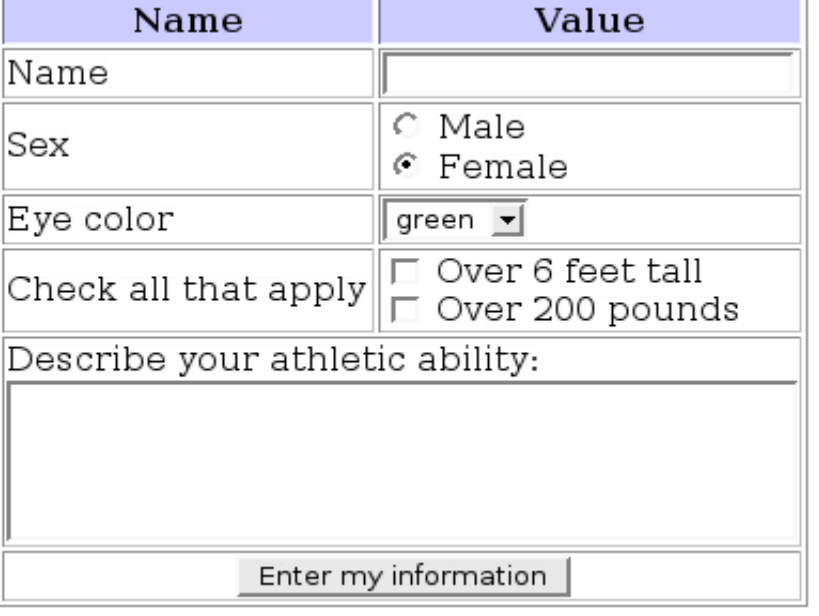

**2**

## HTML Forms and Inputs

 **Tag <form> ใช้เพื่อการสร้างฟอร์ม (โดยที่ตัว Tag จะไม แสดงผลใน ่ browser) การสร้างฟอร์มสามารถท าได้ในรูปแบบ <form action="http://somesite.com/action.php"> .**

 **input elements**

 **. </form>**

> **ี่ L** Attribute action ใช้กำหนด URI ของ script ที่จะดำเนินการเมื่อมีการ **่ ่ submit ฟอร์ม**

 **Tag <input>ใช้ระบุ Control Elements ชน ิ ดต างๆ เพ ื อรบ ั ข ้ อมล ู จากฝั ง ่ ่ ่ user**

# HTML Control Elements [1]

```
 text ใช้รับ Input แบบบรรทัดเดียวจาก User หากต้องการรับ input 
  หลายๆ บรรทัด ให้ใช้ textarea แทน (textdefault size = 20 ตัวอักษร)
   <form>
     First name: <input type="text" name="firstname"><br>
    Last name: <input type="text" name="lastname">
   </form>
```
### *Output*

First name: Last name:

**\*กรณีต้องการรับ input แบบซ่อนข ้ อความ เช่น password ให้ใช้ type เป็น password <input type="password"…**

**Attribute name(control name) ใช้เพื่อตั้งชื่อ element เพ ื อการอ ้ างอ ิ ง ่ ผา น script หรือ CSS ่**

204202: Information Technology II

Example From: [http://w3schools.com/html/html\\_forms.asp](http://w3schools.com/html/html_forms.asp)

**4**

# HTML Control Elements [2]

 **textarea ใช้รับ Input แบบหลายบรรทัดจาก User โดยมี attribute เช น** 

**rows ก าหนดจ านวนบรรทัด**

**cols ก าหนดความกว้างเป็ น character**

```
 <form action="demo_form.asp" id="usrform">
     Name: <input type="text" name="usrname">
                                                    *textarea อย่น
ู
อก Tag <form> 
     <input type="submit">
                                                    แต่ถ
ื
อเป็
นส่วนหน
ึ่งของ form 
   </form>
   <textarea name="comment" form="usrform">
                                                   และอ้างถึง form id โดยใช้ 
     Enter text here...
                                                   attribute form</textarea>
                Name:
                                             Submit
Output
```
Enter text here... 204202: Information Technology II **5**

# HTML Control Elements [3]

 **checkbox– ม ี ลก ั ษณะเป็ นสว ิ ทชเ ์ปิ ด/ปิ ด (on/off) ที่ User กา หนดค า ่ ค า "on" เก ิ ดข ึ น ้ เม ื่อ checkbox น ั น ้ๆ ม ี ค า Attribute "checked" ่ ่ user สามารถเล ื อกได ้ มากกว า 1 checkbox ่ checkbox หลายๆ อันสามารถใช้ control name ร วมกน ัได ้ ่ <form> <input type="checkbox" name="vehicle[]" value="Bike">I have**  a bike<br>  **<input type="checkbox" name="vehicle[]" value="Car">I have a car </form> Attribute value ค ื อค าท ี่จะถก ู ส งไปยง ั ่ ่**

### *Output*

 $\Box$  I have a bike I have a car

**6 script เมื่อมีการ submit ฟอร์ม (ในกรณี น ี ้ จะเป็ นค าของตว ั แปรชื่อ vehicle) ่** Example From: [http://w3schools.com/html/html\\_forms.asp](http://w3schools.com/html/html_forms.asp)

# HTML Control Elements [4]

**radio ใช้รับ Input ลักษณะเดียวกับ checkbox**

 **User สามารถเลือกได้เพียง 1 ตว ั เล ื อกเท าน ั น ้ จาก control name 1 ชื่อ ่ <form> <input type="radio" name="sex" value="male" checked>Male<br> <input type="radio" name="sex" value="female">Female </form>**

*Output*

 $\odot$  Male  $\circ$  Female

#### **Attribute checked กา หนดค าdefault ของตัวเลือก (ใช้ได้เฉพาะ radio และ ่ checkbox)**

204202: Information Technology II **7**

Example From: [http://w3schools.com/html/html\\_forms.asp](http://w3schools.com/html/html_forms.asp)

# HTML Control Elements [5]

 **file ใช้รับ Input ท ี ม ี ลก ั ษณะเป็ นการเล ื อกไฟลผ ์ า น User Interface ของ ่ ่**

### **browser**

 **<form>**

```
 Select File: <input type="file" name="filename"><br>
 </form>
```
### *Output*

Select File: | Choose File | No file chosen

 **hidden ใช ้ ส งข ้ อมล ู ท ี ่ไม แสดงผลให ้ user เห็นไปกับข้อมูลอื่นๆ ของ ่ ่ ฟอร์ม**

### **<form>**

 **<input type="hidden" name="form\_page" value="3"> </form>** 204202: Information Technology II **8** Ref: <http://www.w3.org/TR/html401/interact/forms.html>

# HTML Control Elements [6]

 **buttons – ป่ ม ท ี อย ่ใ ู น form มี 3 ประเภทได ้ แก ุ ่ submit button – ส ง form ไปยัง Server (type="submit") ่ reset button – ล้างข้อมูลใน form กลบ ัไปเป็ นค าdefault (type="reset") ่ push button – ไม ม ี หน ้ าท ี่ตายตว ั Developer สามารถผูก button เข้ากับ Client-่ Side Script เพ ื่อให ้ ทา งานต างๆ กน ัได้(type="button") ่ เราสามารถสร้างปุ่ ม โดยใช้ Tag <button> หรือ <input> ก็ได้ <form name="input" action="action.php" method="get"> Username: <input type="text" name="user"> <input type="submit" value="Submit"> </form> \*Notice the methodattribute**

### *Output*

Username:

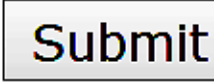

### The method Attribute

 $\square$  การส่งฟอร์ม (Form Submission) สามารถทำได้สองวิธี **่**

**ส งผา น Method get ่ ่**

> **ข ้ อมล ู ท ี่ส งไปจะส งไปในลก ั ษณะเป็ นส วนต อของ URI ที่ระบุใน ่ ่ ่ ่ attribute action คั ่นด้วยเครื่องหมาย ? และ & เช น**

**http://www.somesite.com/login.php?user=adam&password =1234**

**ส งผา น Method post ่ ่**

> **ข ้ อมล ู จะไม แสดงบน URI ทา ให ้ปลอดภย ั กว าและรองรบ ัปร ิ มาณ ่ ่ ข ้ อมล ู ท ี่มากกว า ่**

# HTML Control Elements [7]

 **Tagselect ใช้รับ Input ในลักษณะ dropdown menu มีลักษณะการ ท างานเหมือน radio button โดยมี attribute ดังนี้**

**size ก าหนดจ านวนตัวเลือกที่แสดง (แสดงผลเป็ นลักษณะ scroll box)**

**multiple กา หนดให ้ สามารถเล ื อกได ้ มากกว า1 ตัวเลือก ่**

```
 <form>
                                                       Output <select name="car">
                                                       Volvo∣∽∣
                                                                   Volvo ×
     <option value="volvo">Volvo</option>
                                                                   Volvo
     <option value="saab">Saab</option>
                                                                  Saab
     <option value="mercedes">Mercedes</option>
                                                                  Opel
     <option value="audi">Audi</option>
                                                                  Audi
   </select> 
                                                                     11
                        204202: Information Technology II
</form>
                        Example From: http://www.w3schools.com/tags/tag_select.asp
```
## HTML <fieldset> Tag

 **Tagfieldset ใช ้ เพ ื อจด ั หมวดหม ู Element ที่เกี่ยวข้องกันในฟอร์ม ่**

### **<form>**

```
 <fieldset>
```

```
 <legend>Personalia:</legend>
   Name: <input type="text"><br>
   Email: <input type="text"><br>
   Date of birth: <input type="text">
 </fieldset>
```
#### **</form>**

### *Output*

Example From: [http://www.w3schools.com/tags/tag\\_fieldset.asp](http://www.w3schools.com/tags/tag_select.asp)

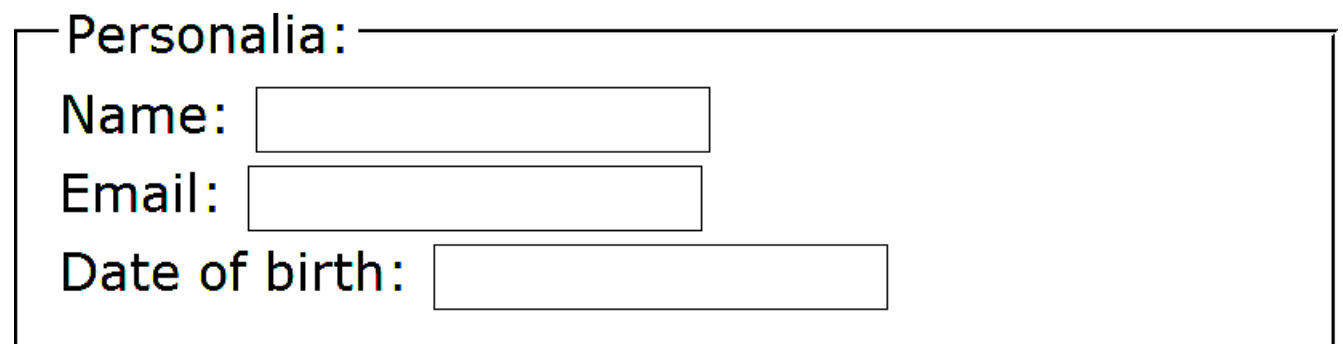

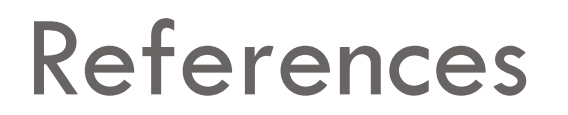

### **W3C Form and Input Reference**

**<http://www.w3.org/TR/html401/interact/forms.html>**

**<http://www.w3.org/wiki/HTML/Elements/input>**

**<http://www.w3.org/wiki/HTML/Elements/form>**

**W3C Styling Form**

**[http://www.w3.org/wiki/Styling\\_forms](http://www.w3.org/wiki/Styling_forms)**